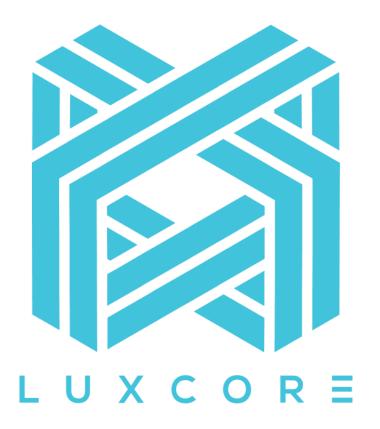

Discord guide to:

# QT Wallet v5 (Windows/Mac)

Version 1.0

# Index

| Intro | oduction                                                  | 4  |
|-------|-----------------------------------------------------------|----|
| 1.    | How to backup wallet                                      | 5  |
|       | 1.1 Method 1: Wallet.dat backup                           | 5  |
|       | 1.2 Method 2: Export the private key(s)                   | 6  |
| 2.    | Restore your QT wallet                                    | 8  |
|       | 2.1 Method 1: Restore your wallet.dat                     | 8  |
|       | 2.1.1 Windows                                             | 8  |
|       | 2.1.2 MAC                                                 | 8  |
|       | 2.2 Method 2: Import private key                          | 9  |
| 3.    | Reset/upgrade QT wallet                                   | 11 |
| 3     | .1 Windows                                                | 12 |
|       | 3.1.1 Close the QT wallet                                 | 12 |
|       | 3.1.2 Clean up the LUX data folder                        |    |
|       | 3.1.3 Download the blockchain                             |    |
|       | 3.1.4 Download the latest v5 wallet                       |    |
|       | 3.1.5 Start the wallet                                    | 14 |
|       | 3.1.6 Verify your wallet is synched properly              | 14 |
| 3     | .2 MAC                                                    | 15 |
|       | 3.2.1 Close the QT wallet                                 | 15 |
|       | 3.2.2 Clean up the LUX data folder                        | 15 |
|       | 3.2.3 Download the blockchain                             |    |
|       | 3.2.4 Download the latest v5 wallet                       |    |
|       | 3.2.5 Start the wallet                                    |    |
|       | 3.2.6 Verify your wallet is synched properly              |    |
| 4 Op  | ptimize staking                                           |    |
|       | 4.1 Open QT wallet                                        |    |
|       | 4.2.1 Enable coin control (if not enabled) - Windows      |    |
|       | 4.2.2 Enable coin control (if not enabled) - Mac          |    |
|       | 4.3 Go to the "Send" tab and select "Inputs"              |    |
|       | 4.4 Select the inputs you want to restructure for staking |    |
|       | 4.5 Use UTXO to split the coins in chunks                 | 20 |
|       | 4.6 Verify inputs                                         | 20 |
| 5 Cc  | onfigure Cryptopia trading tab                            | 21 |
|       | 5.1 Login to Cryptopia and select your account            | 21 |
|       | 5.2 Select security                                       | 21 |

| ļ     | 5.3 Enable API and Withdrawal                       | . 22 |
|-------|-----------------------------------------------------|------|
| ļ     | 5.4 Generate new API Key and API Secret             | . 22 |
| ļ     | 5.5 Open your QT wallet and select Trading settings | . 22 |
| Į     | 5.6 Enter your Cryptopia details                    | .23  |
| !     | 5.7 Save API Keys                                   | .23  |
| Addit | tional assistance:                                  | .24  |

## Introduction

Welcome to the LUX QT user guide for Windows and MAC. This guide contains instructions on:

- How to Backup / Restore your wallet
- How to Reset / Upgrade your wallet
- How to optimize your wallet for staking
- How to setup your wallet to enable trading (Cryptopia) straight from the wallet

To find out more about the new features in this release, please visit:

https://luxcore.io/mercury/

Disclaimer: When performed correctly, this should pose no risk to your virtual coins. Luxcore will not be responsible for any incorrectly performed actions or steps that may result in any losses of any kind.

Please refer Luxcore T&C here: https://www.luxcore.io/files/Luxcore\_TC.pdf

### 1. How to backup wallet

We often see users not take the necessary precautions to protect their investment. This guide has been designed to help you create the necessary backups of your investment, and the necessary restore procedures.

If you need any assistance making a backup or restoring your backup, please visit us on Discord (<u>https://discord.gg/ddnUQAG</u>). We have moderators on 24/7 that will assist you.

Keep in mind, the screenshots might differ a little bit between operating systems.

There are 2 ways to backup your wallet, and they complement each other.

- 1. Backup of the wallet.dat
- 2. Backup of your private key(s) offline/cold storage

We advise you to follow both backup procedures, to make sure you never lose access to your coins.

#### 1.1 Method 1: Wallet.dat backup

Open your wallet and select file -> backup wallet

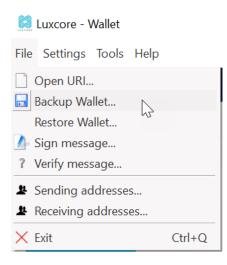

Save your backup wallet.dat to a location on your computer and then move it to (for example) a USB stick. If your wallet is not encrypted, you need to be very careful with your wallet.dat (offline storage is advised).

#### 1.2 Method 2: Export the private key(s)

#### **NEVER EXPOSE YOUR PRIVATE KEYS TO ANYONE !**

| 🞑 Luxcore - Wallet       |         |                                      |         |           | -     |         | × |
|--------------------------|---------|--------------------------------------|---------|-----------|-------|---------|---|
| File Settings Tools Help |         |                                      |         |           |       |         |   |
| Encrypt Wallet           | Receive | $\checkmark^{\uparrow}$ Transactions | Staking | 芮 Trading | Maste | ernodes |   |
| MultiSend                |         |                                      |         |           |       |         |   |

- Open the QT wallet and unlock

Make sure you do a full unlock

-

| 🞽 Unlock wallet                    |                | ?   | $\times$ |
|------------------------------------|----------------|-----|----------|
| T UNCHECKED t passphrase to unlo   | ck the wallet. |     |          |
| Enter passphrase                   | •••••          |     |          |
| For anonymization and staking only | ок             | Can | ncel     |

#### - Now open the debug console

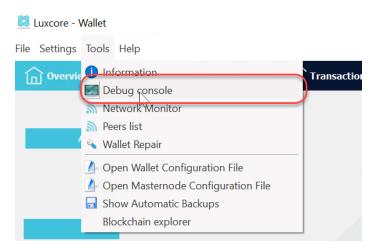

- Type listaddressgroupings and press <enter>, this will list all wallet addresses

| Tools window                                                                                                    | ? | × |
|----------------------------------------------------------------------------------------------------|---|---|
| Information Console Network Traffic Peers Wallet Repair                                                                                                    |   |   |
| 21:44:45 ↑ Welcome to the LUX RPC console.<br>Use up and down arrows to navigate history, and Ctrl-L to clear screen.<br>Type help for an overview of available commands. |   |   |
| 22:32:05 🔟 listaddressgroupings                                                                                                    |   |   |
| 22:32:05 <u>↑</u> [                                                                                                    |   |   |
| [<br>"LN82Cmo9FtivBd<br>0.00125932<br>],                                                                                                    |   |   |
| "LNxA2A7TWd5c5g<br>0.00516496,<br>"Mining"                                                                                                    |   |   |
| ],<br>[<br>"LT5sgrLioe2PKD<br>0.00000000,                                                                                                    |   |   |
|                                                                                                    |   |   |

- Now extract the private key of each address that you want to migrate using the following command. (If the wallet is not in sync you will not see any balance but you can export all the keys)

dumpprivkey address

|            | Wallet Address            |
|------------|---------------------------|
| 22:34:23 🕹 | dumpprivkey LN8ZCmo9FtivB |
| 22:34:23 1 | PyVDTMiPSFMh4SgpS3bn9fne5 |
|            | Private Key               |

- To be clear, this private key gives access to your coins without any password or other failsafe. You **NEED** to keep this 100% secure. For example, put them on a paper/usbstick and put them in a safe (possibly together with a guide for next of kin incase of an emergency).

# 2. Restore your QT wallet

Before we restore the wallet.dat or private key, install/upgrade the LUX QT and have it fully sync. For a install/upgrade guide, please visit our discord.

\*this guide assumes you have installed in the default data folder

#### 2.1 Method 1: Restore your wallet.dat

Please close your QT wallet.

#### 2.1.1 Windows

Open explorer and enter %appdata%\lux and press enter

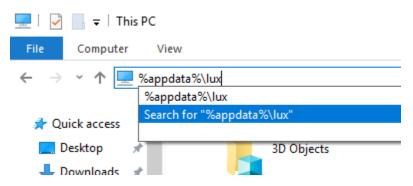

Replace the wallet.dat with your backup. The name of the backup has to be "wallet.dat"

#### 2.1.2 MAC

Open finder and press Command + Shift + G, a "go to the folder" window appears, enter "~/Library/Application Support/Lux" and press enter.

| Go to the folder:                 |        |    |
|-----------------------------------|--------|----|
| ~/Library/Application Support/Lux |        | ~  |
|                                   | Cancel | Go |

Replace the wallet.dat with your backup. The name of the backup has to be "wallet.dat"

#### 2.2 Method 2: Import private key

If you made a fresh wallet.dat to import your private key, we advise you to encrypt your wallet.dat first.

- Open the QT wallet and unlock

| 🞑 Luxcore - Wallet                 |           |                                      |         |                           | -    |          | $\times$ |
|------------------------------------|-----------|--------------------------------------|---------|---------------------------|------|----------|----------|
| File Settings Tools Help           |           |                                      |         |                           |      |          |          |
| Encrypt Wallet                     | ↓ Receive | $\checkmark^{\uparrow}$ Transactions | Staking | 🏹 Trading                 | Ma 🏹 | sternode | 5        |
| Change Passphrase<br>Unlock Wallet |           |                                      |         |                           |      |          |          |
| BIP38 tool                         |           |                                      | Ll      | JXC                       | OR   | Ξ        |          |
| MultiSend                          |           |                                      |         | TRACTS   SEGWIT   PARALLE |      |          |          |
| Options                            |           |                                      |         |                           |      |          |          |

- Make sure you do a full unlock

| 📓 Unlock wallet                    |               | ?  | $\times$ |
|------------------------------------|---------------|----|----------|
| T UNCHECKED t passphrase to unloc  | k the wallet. |    |          |
| Enter passphrase                   | •••••         |    |          |
| For anonymization and staking only | ок            | Ca | ncel     |

#### - Now open the debug console

| Luxcore - V    | Wallet                               |
|----------------|--------------------------------------|
| File Settings  | Tools Help                           |
| <b>Overvie</b> | Information Transaction              |
|                | E Debug console                      |
|                | Metwork Monitor                      |
|                | 🔊 Peers list                         |
| 4              | 🔌 Wallet Repair                      |
|                | 👍 Open Wallet Configuration File     |
|                | 🍐 Open Masternode Configuration File |
|                | 🕞 Show Automatic Backups             |
|                | Blockchain explorer                  |
|                |                                      |

#### - Import the private key

#### 🎑 Tools window

| Information                                                                                                    | Console  | Network Traffic  | Peers | Wallet Repair |  |  |  |
|----------------------------------------------------------------------------------------------------|----------|------------------|-------|---------------|--|--|--|
| 11:39:55<br>Welcome to the LUX RPC console.<br>Use up and down arrows to navigate history, and Ctrl-L to clear screen.<br>Type help for an overview of available commands. |          |                  |       |               |  |  |  |
| 11:40:14 🗸                                                                                                    | importpr | ivkey Q46djKicZT |       |               |  |  |  |
| 11:40:14 1                                                                                                    | _        |                  |       |               |  |  |  |

The wallet will now rescan all the blockchain files for transactions, this may take a while. Repeat this process for all your private keys. They will now show up under file -> receiving address and the transactions and balance should be visible.

# 3. Reset/upgrade QT wallet

For a cryptocurrency with an ambitious roadmap like LUX mandatory wallet/blockchain upgrades are a common occurrence, they are required to implement new functionality to the network and therefore should always be kept up-to-date. This guide describes how to upgrade/reset your wallet.

When do you reset your wallet ?

- Wallet does not sync anymore (no block source available)
- Wallet does not receive or send a transaction from an exchange or pool
- When you upgrade your wallet
- When a mod on discord asks you 🚱

#### Before we continue, please be sure to read chapter 1 and confirm you have backups in place.

#### 3.1 Windows

This guide describes how to upgrade/reset your Windows wallet, scroll down for the MAC guide.

#### 3.1.1 Close the QT wallet

|                 |                 |                 |                | _      |   | × |
|-----------------|-----------------|-----------------|----------------|--------|---|---|
|                 |                 |                 |                |        |   | N |
| 🏹 Trading 🛛 🎁 I | lasternodes 🔚   | Smart Contracts |                |        |   |   |
|                 |                 |                 |                |        |   |   |
|                 | LU              | Y C             | <b>ND</b>      |        |   |   |
|                 | LO              |                 |                | _      |   |   |
|                 | SMART CONTRACTS | SEGWIT   PARALL | EL MASTERNODES | LUXGAT | E |   |

Incase the wallet hangs on "Luxcore shutting down":

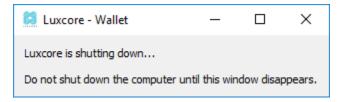

Please use task manager to end the task

#### 3.1.2 Clean up the LUX data folder

\*this guide assumes you have installed in the default data folder

Open explorer and enter %appdata%\lux and press enter

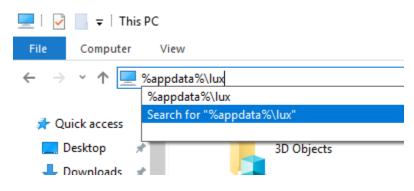

Select all files except the wallet.dat and backups folder (the backup folder is not present in v3 wallet directories).

| Name              | Date modified    | Туре          | Size     |
|-------------------|------------------|---------------|----------|
| 🔒 backups         | 07/04/2018 15:26 | File folder   |          |
| hlocks            | 21/02/2018 09:35 | File folder   |          |
| 📊 chainstate      | 07/04/2018 15:26 | File folder   |          |
| lock              | 21/02/2018 08:58 | LOCK File     | 0 KB     |
| APIcache          | 04/04/2018 00:10 | Text Document | 1 KB     |
| db                | 21/02/2018 09:34 | Text Document | 1 KB     |
| 📄 debug           | 07/04/2018 15:27 | Text Document | 429 KB   |
| fee_estimates.dat | 07/04/2018 15:27 | DAT File      | 5 KB     |
| / lux             | 21/02/2018 09:34 | CONF File     | 1 KB     |
| /// masternode    | 21/02/2018 08:58 | CONF File     | 1 KB     |
| 📄 peers.dat       | 07/04/2018 15:27 | DAT File      | 3.053 KB |
| 🗋 wallet.dat      | 07/04/2018 15:27 | DAT File      | 5.048 KB |

#### Now delete the selected files, result:

| Name       | Date modified    | Туре        | Size     |
|------------|------------------|-------------|----------|
| backups    | 07/04/2018 15:26 | File folder |          |
| wallet.dat | 07/04/2018 15:27 | DAT File    | 5.048 KB |

#### 3.1.3 Download the blockchain

Download the following file: <u>http://luxcore.io/files/LUXblockChain.zip</u> and unpack the "blocks" and "chainstate" directory into the lux folder. The end result should look like this:

| Name         | Date modified    | Туре        | Size   |
|--------------|------------------|-------------|--------|
| 📜 backups    | 24/06/2018 23:48 | File folder |        |
| 📕 blocks     | 25/06/2018 19:45 | File folder |        |
| 📙 chainstate | 25/06/2018 19:45 | File folder |        |
| 🗋 wallet.dat | 24/06/2018 23:50 | DAT File    | 648 KB |

#### 3.1.4 Download the latest v5 wallet

Open a browser and go to: <u>https://github.com/LUX-Core/lux/releases/latest</u> and download the latest lux-qt-wins.zip and unzip the lux-qt.exe somewhere convenient.

#### 3.1.5 Start the wallet

Start the wallet, it will now start synching from a recent state of the blockchain.

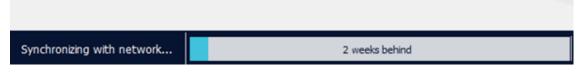

As we have placed a recent copy of the blockchain in the installation directory, the sync will be fast (few minutes).

#### 3.1.6 Verify your wallet is synched properly

Mouse over the checkmark in the bottom right corner of your wallet

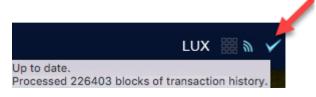

Compare the block number to the block explorer on https://explorer.luxcore.io/

| Latest | Blocks                                                           |                               |      |
|--------|------------------------------------------------------------------|-------------------------------|------|
| Block  | Hash                                                             | Timestamp                     | Туре |
| 226403 | d9965cbf2f0c56a2852f999d9843610599f549d45b7b08646793d05cabb4a3fd | Sat, 07 Apr 2018 13:43:03 GMT | PoS  |
| 226402 | 00000000045a4345200530c708cc663c525211acb16f6f35a5beb56ac8d180   | Sat, 07 Apr 2018 13:41:42 GMT | PoW  |
| 226401 | 00000000004f758651e6fdc148f4e8166ca2845fe0f57ecf92b928b1d98aaba  | Sat, 07 Apr 2018 13:40:03 GMT | PoW  |
| 226400 | 00000000000bea2b4d53e83abf6bfa463239ebf3f60cc4e3b53940bea96a481  | Sat, 07 Apr 2018 13:39:56 GMT | PoW  |
| 226399 | e8a1e6feb82885fe841bc8e52b9c594286b9890a072b32f423c893a1ccc6f177 | Sat, 07 Apr 2018 13:38:41 GMT | PoS  |
| 226398 | 00000000001d830eed137c14bcaa1f7ca53ccd4adfe8b9440d9b2d040477077  | Sat, 07 Apr 2018 13:37:29 GMT | PoW  |
| 226397 | 9e813c04b8e8860344d664323113e32f1961217abf84db042d614e2dd260a4e5 | Sat, 07 Apr 2018 13:31:19 GMT | PoS  |
| 226396 | 0000000000001924e5bcf2895ca8e1880fb3b022d684cf0a3938b669a455a574 | Sat, 07 Apr 2018 13:27:51 GMT | PoW  |

If those match up, your wallet is ready to go, please take the time to make a fresh backup using the file -> backup interface in the wallet gui.

#### 3.2 MAC

This guide describes how to upgrade/reset your Mac wallet, scroll up for the Windows guide.

#### 3.2.1 Close the QT wallet

| Options                  | • |
|--------------------------|---|
| Show All Windows<br>Hide | 1 |
| Quit                     |   |
|                          |   |

Incase the wallet hangs on "Luxcore shutting down ..."

| •••            | Luxcore - Wallet                         |         |
|----------------|------------------------------------------|---------|
|                |                                          |         |
| Luxcore is shi | utting down                              |         |
| Do not shut d  | lown the computer until this window disa | ppears. |
|                |                                          |         |

Please force close the wallet.

#### 3.2.2 Clean up the LUX data folder

\*this guide assumes you have installed in the default data folder

Open finder and press Command + Shift + G , a "go to the folder" windows appears, enter "~/Library/Application Support/Lux" and press enter.

| Go to the folder:                 |        |    |
|-----------------------------------|--------|----|
| ~/Library/Application Support/Lux |        | ~  |
|                                   |        |    |
| (                                 | Cancel | Go |

Select all files except the wallet.dat and backups folder (the backup folder is not present in v3 wallet directories).

|                  | ₩ • * •  |            |                   | Q Search   |
|------------------|----------|------------|-------------------|------------|
|                  |          |            |                   | LOG        |
| backups          | blocks   | chainstate | fee_estimates.dat | db.log     |
| LOG<br>debug.log | lux.conf | peers.dat  | masternode.conf   | wallet.dat |

Now delete the selected files, result:

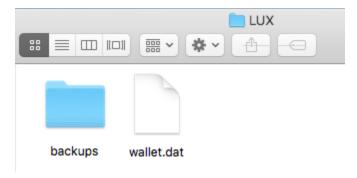

#### 3.2.3 Download the blockchain

Download the following file: <u>http://luxcore.io/files/LUXblockChain.zip</u> and unpack the "blocks" and "chainstate" directory into the lux folder. The end result should look like this:

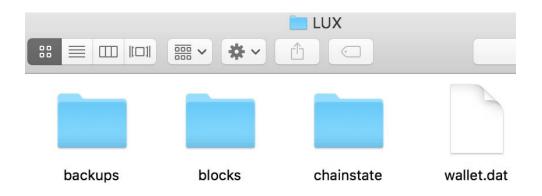

#### 3.2.4 Download the latest v5 wallet

Open a browser and go to: <u>https://github.com/LUX-Core/lux/releases/latest</u> and download the latest LUX-Qt.dmg and install it.

#### 3.2.5 Start the wallet

Start the wallet, it will now start synching from a recent state of the blockchain.

| Synchronizing with network | 2 weeks behind |
|----------------------------|----------------|

As we have placed a recent copy of the blockchain in the installation directory, the sync will be fast (few minutes).

#### 3.2.6 Verify your wallet is synched properly

Mouse over the checkmark in the bottom right corner of your wallet

| LU                                | х     |          | ~  |
|-----------------------------------|-------|----------|----|
| Up to date.                       |       |          |    |
| Processed 226403 blocks of transa | octio | n histor | y. |

Compare the block number to the block explorer on https://explorer.luxcore.io/

| Latest | Blocks                                                           |                               |      |
|--------|------------------------------------------------------------------|-------------------------------|------|
| Block  | Hash                                                             | Timestamp                     | Туре |
| 226403 | d9965cbf2f0c56a2852f999d9843610599f549d45b7b08646793d05cabb4a3fd | Sat, 07 Apr 2018 13:43:03 GMT | PoS  |
| 226402 | 00000000045a4345200530c708cc663c525211acb16f6f35a5beb56ac8d180   | Sat, 07 Apr 2018 13:41:42 GMT | PoW  |
| 226401 | 00000000004f758651e6fdc148f4e8166ca2845fe0f57ecf92b928b1d98aaba  | Sat, 07 Apr 2018 13:40:03 GMT | PoW  |
| 226400 | 00000000000bea2b4d53e83abf6bfa463239ebf3f60cc4e3b53940bea96a481  | Sat, 07 Apr 2018 13:39:56 GMT | PoW  |
| 226399 | e8a1e6feb82885fe841bc8e52b9c594286b9890a072b32f423c893a1ccc6f177 | Sat, 07 Apr 2018 13:38:41 GMT | PoS  |
| 226398 | 0000000001d830eed137c14bcaa1f7ca53ccd4adfe8b9440d9b2d040477077   | Sat, 07 Apr 2018 13:37:29 GMT | PoW  |
| 226397 | 9e813c04b8e8860344d664323113e32f1961217abf84db042d614e2dd260a4e5 | Sat, 07 Apr 2018 13:31:19 GMT | PoS  |
| 226396 | 00000000001924e5bcf2895ca8e1880f1b3b022d684cf0a3938b669a455a574  | Sat, 07 Apr 2018 13:27:51 GMT | PoW  |

If those match up, your wallet is ready to go, please take the time to make a fresh backup using the file -> backup interface in the wallet gui.

## 4 Optimize staking

The guide explains how to optimize your wallet for staking. Keep in mind, this is not the magic bullet (the wallet will optimize staking automatically), but a guide to get it done quick and easy. This guide optimizes the inputs used for staking through the utxo feature.

#### 4.1 Open QT wallet

| 🛱 Luxcore-Wallet<br>File Settings Tools Help                                                                                         |           |                                      |         |
|----------------------------------------------------------------------------------------------------|-----------|--------------------------------------|---------|
| Overview Send                                                                                                    | → Receive | $\checkmark^{\uparrow}$ Transactions | Staking |
| Balances Available: Pending: 0.00 LUX                                                                                                | la<br>la  |                                      |         |
| Total:                                                                                                    | Ň         | Recent transactions                  |         |
| Luxsend<br>Status: Enabled/Dsabled<br>Completion:<br>Luxsend Balance:<br>Amount and Rounds: 2 LUX / 2 Rounds<br>Submitted Denom: n/a |           |                                      |         |
| Start Luxsend                                                                                                    |           |                                      |         |

#### 4.2.1 Enable coin control (if not enabled) - Windows

#### Go to Settings -> Options -> Wallet

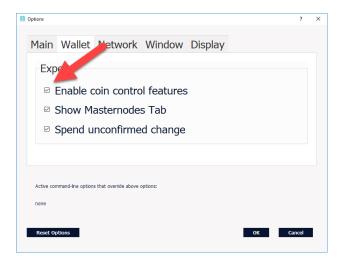

#### 4.2.2 Enable coin control (if not enabled) - Mac

Go to Luxcore -> Preferences -> Wallet

| 00                   | Options   |        |         |         |  | <u> </u> |
|----------------------|-----------|--------|---------|---------|--|----------|
|                      | Main      | Wallet | Network | Display |  |          |
| Expe                 |           |        |         |         |  |          |
| C Enable coin contro | ol featur | es     |         |         |  |          |
| 🗹 Show Masternode    | es Tab    |        |         |         |  |          |
| Spend unconfirme     | ed chang  | ge     |         |         |  |          |

4.3 Go to the "Send" tab and select "Inputs"

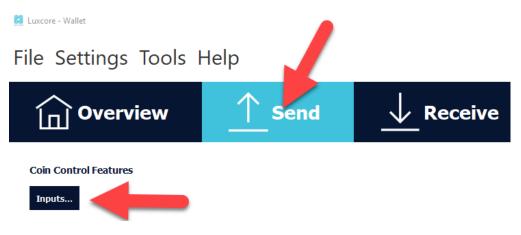

4.4 Select the inputs you want to restructure for staking

| Amount | Received with label |  | Confirmation | Priority |  |
|--------|---------------------|--|--------------|----------|--|
|        |                     |  |              | Priority |  |
|        |                     |  |              |          |  |
|        |                     |  |              |          |  |
|        |                     |  |              |          |  |
|        |                     |  |              |          |  |
|        |                     |  |              |          |  |
|        |                     |  |              |          |  |
|        |                     |  |              |          |  |

Select all the coins here that you want to optimize and press ok.

#### 4.5 Use UTXO to split the coins in chunks

In this example we will split 731.57 LUX into groups of approximately 100 coins. You want to be as close to 100 LUX chunks as possible, so we will split into 7 blocks of approximately 104.

| Coin Control Features                                                                               |            |
|----------------------------------------------------------------------------------------------------|------------|
| Inputs Number of blocks of ~100 LU                                                                  | IX         |
| Quantity: 5 Amount: 731.57010504 LUX Fee: ~0.00010221 LUX After Fee: ~731.57000283 LUX              |            |
| Bytes: ~988 Priority: medium-high Dust: no Change: 0.00000000 LUX                                   |            |
| Custom change address Enter a Vour wallet staking address, this can be an existing or a new address | 0966377    |
| Pay To:                                                                                             | <u> </u>   |
| Label: staking                                                                                      |            |
| A <u>m</u> ount: 731.57000283                                                                       | Chunk size |
| Use the "After Fee" amount                                                                          |            |

Make absolutely sure your destination address is correct, if you use labels it should automatically fill that field. After this press "send", and confirm the fee. Your wallet will now do an internal transaction.

#### 4.6 Verify inputs

| Amount    | Received with label | Received with address                                                                                                    | DS Rounds | Date    | Confirmations* | Priority   |
|-----------|---------------------|----------------------------------------------------------------------------------------------------|-----------|---------|----------------|------------|
| 104.51000 | staking             | A DECEMBER OF                                                                                                    | n/a       | 4/16/18 | 0              | low-medium |
| 104.51000 | staking             | A REAL PROPERTY AND                                                                                                    | n/a       | 4/16/18 | 0              | low-medium |
| 104.51000 | staking             | A CONTRACTOR OF A CONTRACTOR OF A CONTRACTOR OF A CONTRACTOR OF A CONTRACTOR OF A CONTRACTOR A CONTRACTOR A C | n/a       | 4/16/18 | 0              | low-medium |
| 104.51000 | staking             | A DECK OF A DECK OF A DECK | n/a       | 4/16/18 | 0              | low-medium |
| 104.51000 | staking             |                                                                                                    | n/a       | 4/16/18 | 0              | low-medium |
| 104.51000 | staking             |                                                                                                    | n/a       | 4/16/18 | 0              | low-medium |
| 104.51000 | staking             |                                                                                                    | n/a       | 4/16/18 | 0              | low-medium |

Wait for 1 confirmation on the transaction, then click on "Inputs" again, it should look similar to this.

Your coins will need 36h to mature again, but are now optimized for staking.

# 5 Configure Cryptopia trading tab

The LUX QT wallet features a trading tab, that shows the LUX<>BTC order book of Cryptopia. In this document we enable the LUX wallet to actively trade on the Cryptopia platform from inside the wallet !

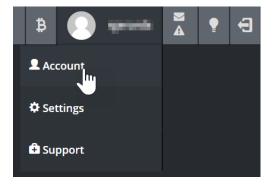

#### 5.1 Login to Cryptopia and select your account

#### 5.2 Select security

|                      |          | Account         |  |               |  |  |
|----------------------|----------|-----------------|--|---------------|--|--|
|                      |          | Profile Details |  |               |  |  |
| Karma Points         |          | Avatar          |  | Account Email |  |  |
| Trust Rating<br>ፚፚፚፚ |          | Chat Handle     |  | Mining Handle |  |  |
| Account              | 1        |                 |  |               |  |  |
|                      |          | First Name      |  | Last Name     |  |  |
| Settings             | ۵        | Contract Encoll |  |               |  |  |
| Security             | -        | Contact Email   |  |               |  |  |
| Messages             |          | Gender          |  | Birthday      |  |  |
| Messages             | -        |                 |  | 19400         |  |  |
| Notifications        | <b>_</b> | Country         |  | City          |  |  |
|                      |          |                 |  |               |  |  |
|                      |          | State           |  | Postcode      |  |  |
| Balances             | ₿        |                 |  |               |  |  |
|                      |          | Address         |  |               |  |  |

#### 5.3 Enable API and Withdrawal

| Api Settings |                                                                                  |
|--------------|----------------------------------------------------------------------------------|
|              | 2 Enable API<br>2 Enable Withdrawal<br>■ Allow unsafe withdraw (Not reccomended) |
| Арі Кеу      | New Key                                                                          |
| Api Secret   |                                                                                  |
|              | Save Changes                                                                     |

#### 5.4 Generate new API Key and API Secret

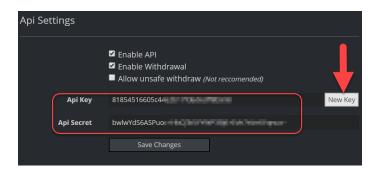

DO NOT FORGET TO PRESS "SAVE CHANGES"

#### 5.5 Open your QT wallet and select Trading settings

| 🚺 Luxcore - Wallet          |                     |                                      |                                      |              |            | - 🗆                       | × |
|-----------------------------|---------------------|--------------------------------------|--------------------------------------|--------------|------------|---------------------------|---|
| File Settings Tools         | Help                |                                      |                                      |              | 1          |                           |   |
| Overview                    | <u>↑</u> Send       | Receive                              | $\checkmark^{\uparrow}$ Transactions | Staking      | Trading    | Masternodes               |   |
| Bid: 0.00069913 BTC         |                     | LUX Volume: 20851.91                 | 562568 LUX Ask: 0.                   | 00071802 BTC | BTC Volume | <b>:: 15.04218916</b> BTC |   |
| Trade Send                  | Market History      | Open Orders T                        | rade history Balance                 | Settings     |            |                           |   |
| API Key                     |                     |                                      | 1                                    |              |            |                           |   |
| Secret Key                  |                     |                                      | /                                    |              |            |                           |   |
| Password                    |                     |                                      |                                      |              |            |                           |   |
| Load API Keys               | Update API Key      | rs Save API Ke                       | eys                                  |              |            |                           |   |
| Saving keys:                |                     | Loading keys:                        | ·                                    |              |            |                           |   |
| 1) Enter in API Keys found  | at <u>Cryptopia</u> | 1) Enter Password                    |                                      |              |            |                           |   |
| 2) Enter Password           |                     | 2) Load API Keys                     |                                      |              |            |                           |   |
| 3) Save API Keys            |                     | <ol> <li>Start trading on</li> </ol> | n Cryptopia                          |              |            |                           |   |
| 4) Start trading on Cryptop | Dia                 |                                      |                                      |              |            |                           |   |
|                             |                     |                                      |                                      |              |            |                           |   |
|                             |                     |                                      |                                      |              |            |                           |   |
|                             |                     |                                      |                                      |              |            |                           |   |
|                             |                     |                                      |                                      |              |            |                           |   |
|                             |                     |                                      |                                      |              |            |                           |   |
|                             |                     |                                      |                                      |              |            |                           |   |
|                             |                     |                                      |                                      |              |            |                           |   |
|                             |                     |                                      |                                      |              |            | LUX 🔒 🏭 🗤                 | ∽ |

#### 5.6 Enter your Cryptopia details

| API Key       | 81854516605c4   |                       |
|---------------|-----------------|-----------------------|
| Secret Key    | bwlwYdS6ASPuo   | - 1 mail - 1 mail - 1 |
| Password      | yourcryptopiapa | ssword                |
| Load API Keys | Update API Keys | Save API Keys         |

#### 5.7 Save API Keys

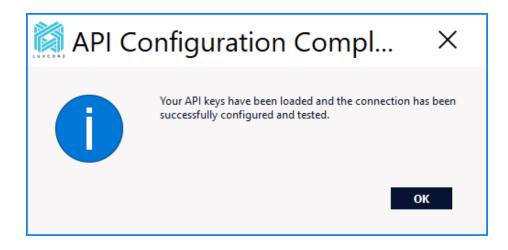

Your wallet is now configured and the trading options are activated. Keep in mind this is <u>ALPHA</u> and at <u>YOUR OWN RISK</u>.

# Additional assistance:

Are you uncomfortable executing this guide on your own ? Are you still experiencing issues after executing this guide ? Do you have any other question regarding LUX ? Please visit us on Discord: <u>https://discord.gg/ddnUQAG</u>